### **Technical Note 80**

# Process for establishing Redundant Systems using PMCS 6.5 and Wonderware InTouch™ 7.0

**Subject:** Establishing a standardized process for redundant system implementation

**Applies To:** PMCS 6.5, Wonderware InTouch 7.0

#### Notes:

- The intelligence used to control the "heartbeat" and redundancy control status (which machine will be Primary/Backup) is the Enertec software Substation Automation Redundant Fail-Over System or most commonly known as SARFOS. If unavailable, the integrator will need to develop similar control functionality (i.e. scripting control of a PLC).
- Since the number of configured Waveform Clients is an unpredictable value (any workstation can act as a view node) and the scripting ability to break all active connections from the Waveform Server is unavailable → The PMCS Waveform Server and Waveform Client do NOT support full redundant operation at present.

### **Initial Conditions:**

- SARFOS configured with IP address of Primary and Backup servers
- SARFOS monitoring PMCS EventServer and PMCS EventLog to provide automatic restart capabilities
- DDE server configured and communication with device(s) tested
- SARFOS, DDE server, EventServer and EventLog are running on both servers with the ports on the Backup server suspended ("Poking" the following from a small client will adequately suspend the ports è Application: GE32MODB, Topic: SYSTEM, Item: SUS\_RES\_PORTXX)

#### **Procedure:**

- The following steps are based on setting up redundancy in the Event Server and customizing scripts in the Wonderware InTouch 7.0 software package.
- This procedure is written to show a single port and single device and can easily be expanded to support multiple ports and devices.
- A diagram of a Single Server Configuration and a Redundant Server Configuration are available at the end of the document.
- For simplicity, the procedure is sectionalized into key components: Event Server Redundancy Configuration, Access Names, Tagnames, and Condition Scripts.

### **Event Server Redundancy Configuration**

Note: Upon installation of PMCS 6.5, Microsoft ODBC drivers get installed. This configuration process is explained using a Microsoft Access Database.

### PERFORM THE FOLLOWING ON BOTH PMCS 6.5 SERVERS

- On the PMCS 6.5 Server, ensure the path to the Eventlog Database
   (<drive>:\GE\_PMCS\eventlog\database\) is SHARED and MAPPED to allow access to each remote server.
- Verify under the System DSN tab of ODBC (Start→Settings→Control Panel→ODBC Data Sources) that the Name: pmcs65 Driver: Microsoft Access Driver (\*.mdb)
- To Create the **Backup ODBC Data Source** while viewing the System DSN tab, use the following steps:
  - ◆ Click ADD
  - ♦ Select Microsoft Access Driver (\*.mdb)
  - Click FINISH
  - Under Data Source Name enter Backup\_pmcs65
  - Click SELECT and choose the remote servers eventlogger.mdb
  - Click OK and verify the **Backup pmcs65** appears in the System DSN tab

- To Configure the <u>Redundancy Paths in the Event Server</u>, use the following steps:
  - Start the Event Server and click the STOP button to stop data logging.
  - ◆ Select Configure → Redundancy → Host Database and verify Access is selected and pmcs65 appears in the data source name.
  - Select Configure → Redundancy → Back up Database and verify Access is selected, enter Backup\_pmcs65 in the data source name and enter the remote PMCS65 server name (as defined in your network) in the Backup PC Name block.

### **Access Names**

Access Name: SARFOS
Node Name: <Blank>
Application Name: SARFOS
Topic Name: System
Which Protocol: DDE

When to advise server: Advise only active items

Access Name: GE32MODB
Node Name: <Blank>
Application Name: GE32MODB
Topic Name: System
Which Protocol: DDE

When to advise server: Advise only active items

Access Name: EVENTLOG
Node Name: <Blank>
Application Name: EVENTLOG
Topic Name: System
Which Protocol: DDE

When to advise server: Advise only active items

# \*\*NOTE\*\*

Using GE Device Wizards will create the access name for each device when defined within the GE Device Wizard

# **Tagnames**

Tagname: SARFOS HOSTSTATUS

Type: I/O Message
Group: \$System
R/W: Read\_Write
Access Name: SARFOS
Item: Hoststatus

Tagname: SARFOS\_REMOTESTATUS

Type: I/O Message
Group: \$System
R/W: Read\_Write
Access Name: SARFOS
Item: Remotestatus

Tagname: SARFOS LOCALNODENAME

Type: I/O Message
Group: \$System
R/W: Read\_Write

Access Name: SARFOS

Item: Localnodename

Tagname: SARFOS REMOTENODENAME

Type: I/O Message
Group: \$System
R/W: Read\_Write
Access Name: \$ARFOS

Item: Remotenodename

### \*\*NOTE\*\*

Using GE Device Wizards will create the Tagnames for each device when defined within the GE Device Wizard

### CONDITION SCRIPTS

Condition: SARFOS HOSTSTATUS == "PRIMARY" AND

(SARFOS\_REMOTESTATUS == "BACKUP" OR SARFOS\_REMOTESTATUS == "UNKNOWN")

Comment: Establish system setup in primary mode

Condition Type: On True (This requires the system to TRANSITION from FALSE to TRUE to trigger)

Script:

{SUSPENDING PORT 37 ON REMOTE DDE SERVER}

WWPoke("\\" + SARFOS\_REMOTENODENAME + "GE32MODB", "SYSTEM", "SUS\_RES\_PORT37", "0");

{RESUMING PORT 37 ON LOCAL DDE SERVER}

WWPoke("GE32MODB", "SYSTEM", "SUS\_RES\_PORT37", "1");

 $\{ \mbox{DYNAMICALLY ASSOCIATES ALL DDE TAGS FOR THE CHOSEN DEVICE TO THE PRIMARY SERVER} \}$ 

IOSetAccessName( "ML745", SARFOS\_LOCALNODENAME,"", "" );

{START HOST WFS}

WWStartApp( "WFSERVER","NORMAL" );

WWPoke("WFSERVER", "WFSERVER", "WFS\_START", "1");

WWControl(InfoAppTitle("WFSERVER"), "Minimize" );

Condition: SARFOS\_HOSTSTATUS == "BACKUP" AND

(SARFOS\_REMOTESTATUS =="UNKNOWN" OR

### **SARFOS REMOTESTATUS == "PRIMARY"**)

Comment: Establish system setup in alternate mode

Condition Type: On True (This requires the system to TRANSITION from FALSE to TRUE to trigger)

Script:

{SUSPENDING PORT 37 ON LOCAL DDE SERVER}

WWPoke("GE32MODB", "SYSTEM", "SUS\_RES\_PORT37", "0");

 $\{\mbox{DYNAMICALLY ASSOCIATES ALL DDE TAGS FOR THE CHOSEN DEVICE TO THE BACKUP SERVER}\}$ 

IOSetAccessName( "ML745", SARFOS\_REMOTENODENAME,"", "" );

{KILL LOCAL WFS}

WWControl(InfoAppTitle("WFSERVER"), "CLOSE" );

{FORCES LOCAL EVENTLOGGER TO BACKUP MODE}

WWPoke("EVENTLOG", "System", "Loggermode", "2");

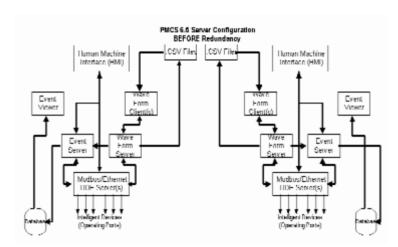

### **Keywords**

REDUNDANCY, SARFOS, SCRIPT

# **Related Notes**

None

Last Revised 8/16/99